# **How to Join the Virtual Community Meeting**

Three options are available to join our virtual community meeting. Please select only one option to help prevent audio issues.

To attend the virtual community meeting, the link will be accessible at 5:20 p.m. on the project webpage <a href="https://www.bominionEnergy.com/shreve">www.bominionEnergy.com/shreve</a>

## 1. Using a desktop or laptop computer:

- Clicking on the virtual community meeting link will automatically launch in your preferred web browser, Chrome, MS Edge, Safari, etc. (We recommend using Google Chrome, Firefox or Internet Explorer).
- Enter password: **shreve**.
- The registration page will ask you for your name and email address. Enter this information to join the meeting. Your privacy is important to us. The information entered will only be used to provide you with project information.
- Attendees will not be seen on video. However, you may be asked to give permission for Webex to use your computer microphone.

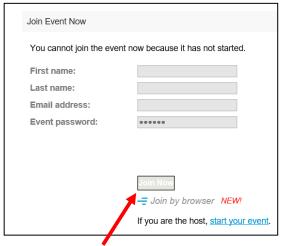

Click Join Now once the virtual community meeting becomes available at 5:20 p.m.

### 2. By mobile device, such as iPhone or iPad:

Cisco Webex requires you to download their app first in order to enter the virtual community meeting. This is to ensure privacy

and security during the event.

 If you are trying to join a Webex Event for the first time, it will prompt you to download the Cisco app first, and the meeting will launch from the app, then follow its directions.

- If you have already downloaded the app, you can open the app and to join the virtual community meeting enter the event number.
  - If the app asks for an event password, enter: shreve.

## 3. By phone:

• For those without access, or choose otherwise, to join via the web or mobile app, you can still listen to the meeting by dialing **1-855-282-6330** with your phone. Enter access code **179 919 0023**.

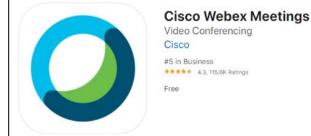

#### How do I...

Ask a question during the meeting?

**Web/Mobile App**: Simply send a message through the Q&A feature to our moderator, who will have the appropriate subject matter expert respond to your question(s). Your question(s) will only be visible to you and our team.

**Dial-In**: Participants who dial-in by phone do not have the ability to ask questions during the virtual community meeting. Please contact our team at 888-291-0190 to speak with a project team member.

Your privacy and protection are our top priority. Webex has been tested and selected as the best platform to keep Dominion Energy and your information secure.

More questions? Don't worry – our team will spend a few minutes at the beginning of the open house reviewing Webex to make sure you have the best virtual experience possible.

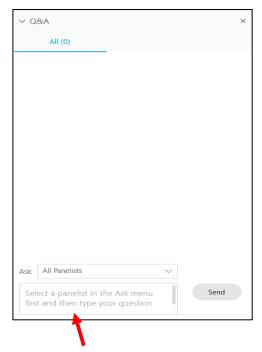

Type and send a question here and a subject matter expert will respond.

For more information about joining our virtual community meeting, please send an email to powerline@dominionenergy.com or call 888-291-0190.

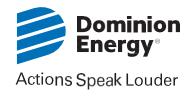